【Slack って何だろう?】 Slackは、アメリカのSlack Technology社 が開発し運営しているビジネスチャットツール (下写真)です。1対1からグループ間の コミュニケーション、各種データの送受信など、 情報共有に最適なツールの一つです。

※ 原則、Slackの内容は登録者しか閲 覧することはできません。その上で万が 一外部にデータが流出したとしても、個 人情報を匿名化することで、事例対象

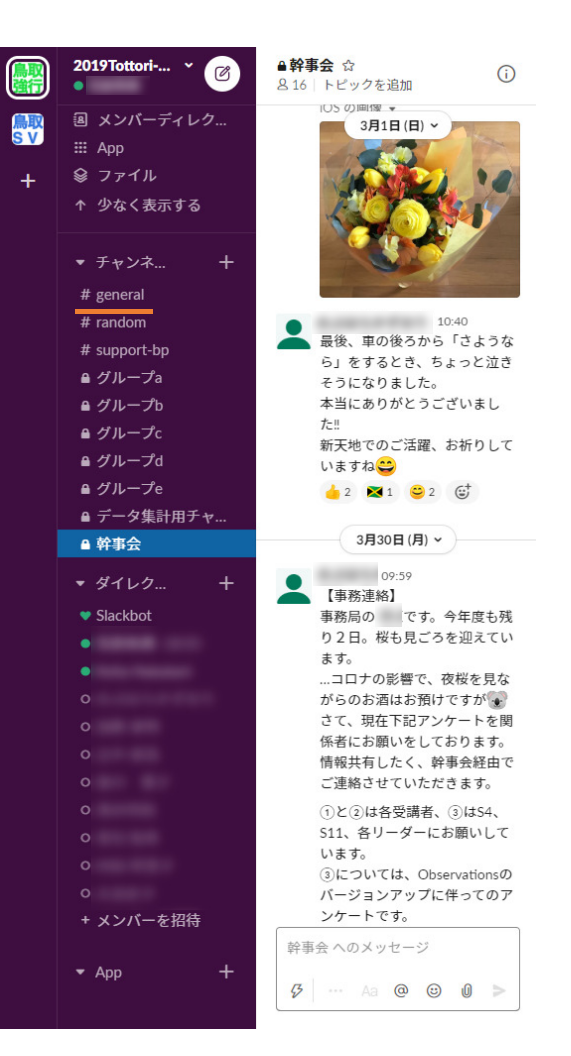

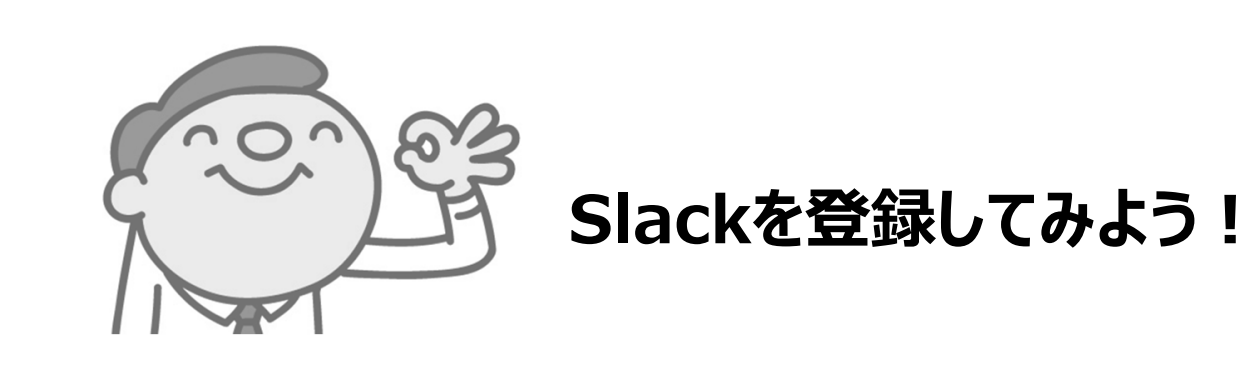

者の特定ができないよう配慮しています。 <br>
<br>
(1) Slackをインストールレムトールします: 普段、使用・携帯している情報端末にインストールしてください

- 端末のOSが iPhone の場合: 「Appストア」からSlackアプリケーションをインストール
- 端末のOSがAndroidの場合: 「playストア」からSlackアプリケーションをインストール

② 入力フォームの入力・送信: 受講に際して必要となる個人情報等の入力

- 1. 受講決定通知と共にメール受信したURL(強度行動障害 専門研修 参加登録フォーム)を開きます。
- 2. 必要事項を入力し、送信を押します。
- 3. 入力内容を確認後、事務局より「Slackの招待リンク」を、入力いただいたアドレスに送信します。

3 招待リンクから登録画面に: 登録まで、あともう少し!

- 1. 受信した「Slackの招待リンク」を開き、情報の入力、案内にそって登録手続きを行います。
- 2. 入力が終わると、登録は完了です。

(登録完了後、#general に入り、表示されている事前課題の入力・送信を行ってください)

【登録に関するお問い合わせ】 鳥取県厚生事業団事務局 上田(うえた) ☎ 0857- 59 -6033